# Washington State University School of Electrical Engineering and Computer Science Spring 2018

## CptS 479 Mobile Application Development **Homework 3** Due: January 30, 2018 (11:59pm)

**General Instructions**: Put the entire app directory into one zip file and submit as an attachment under Content  $\rightarrow$  Homework 3 for this course on the Blackboard Learn system by the above deadline. Note that you may submit multiple times, but only the most recent entry submitted before the above deadline will be graded. Make sure all files are actually copied into the app directory and not merely referenced elsewhere on your computer.

For this homework you will add to the HW2 Traveler app the ability to enter information about new trips. We'll just do the destination, start date and end date for now, and add the ability to include an image in a later version. See screenshots below. Specifically,

- 1. Add a "Add New Trip:" label below the image, and then label / text field rows for Destination, Start Date and End Date. Start and end date text fields should set Correction to No and Keyboard Type to Numbers and Punctuation. All three text fields should initially be set to the empty string.
- 2. Add a "Save" button below the End Date label, and add an Error Message label next to the button. The label should be initially empty.
- 3. Since this view is getting filled up, you do not need to support landscape orientation for this app. If you use the iPhone 8 Plus simulator, the keyboard should not cover up the End Date text field when entering the date. If it does, you can reduce the vertical spacing around the elements in the view.
- 4. Connect all these elements to the view controller; don't forget to set the text field delegates. And make sure the keyboard is dismissed when the user taps Return.
- 5. When the user taps the Save button, you should do the following:
	- a. Check that the Destination field is not empty. If it is, then display error message "Missing destination."
	- b. Check that the Start Date field is a valid date. You can do this by trying to convert the text to a date using DateFormatter. If not a valid date, then display error message "Invalid start date."
	- c. Similarly check the End Date. If not a valid date, then display error message "Invalid end date."
	- d. If the fields are all valid, then create a Trip instance, add it to the end of your "trips" array, clear the text fields and error message, and advance your view to show this new trip.

### ● ● ● ● ● ● ● ● ● ● ● ● ■ ● Traveler2 > ■ Phone 8 Plus Traveler2 | Build Traveler2: Succeeded | Today at 11:53 AM ◘ 図 न Q △ ◇ 覀 ⊃ <mark>⊜</mark> 器 く > <mark>@</mark> Traveler2 > <mark>●</mark> Traveler2 > <mark>@</mark> Main...oard > <mark>©</mark> Main..ase) > <mark>©</mark> View...cene > ● View...oller > □ View > Fi New Trip End Date  $\begin{array}{ccccccccccccccccc} \multicolumn{4}{c}{\textbf{A}} & \multicolumn{4}{c}{\textbf{B}} & \multicolumn{4}{c}{\textbf{B}} & \multicolumn{4}{c}{\textbf{B}} & \multicolumn{4}{c}{\textbf{C}} & \multicolumn{4}{c}{\textbf{D}} & \multicolumn{4}{c}{\textbf{A}} & \multicolumn{4}{c}{\textbf{B}} & \multicolumn{4}{c}{\textbf{A}} & \multicolumn{4}{c}{\textbf{B}} & \multicolumn{4}{c}{\textbf{A}} & \multicolumn{4}{c}{\textbf{B}} & \multicolumn{4}{c}{\textbf{A}} & \$  $\overline{\bullet}$   $\overline{\bullet}$  Traveler 2 View Controller Scene **Text Field**  $\overline{\mathbf{v}}$  Traveler 2  $\begin{tabular}{c|c|c} \hline \multicolumn{3}{c|}{\textbf{View}} \\ \hline \multicolumn{3}{c|}{\textbf{View}} \\ \hline \multicolumn{3}{c|}{\textbf{View}} \\ \hline \multicolumn{3}{c|}{\textbf{View}} \\ \hline \multicolumn{3}{c|}{\textbf{Safe Area}} \\ \hline \multicolumn{3}{c|}{\textbf{Safe Area}} \\ \hline \multicolumn{3}{c|}{\textbf{Super Area}} \\ \hline \multicolumn{3}{c|}{\textbf{Super Area}} \\ \hline \multicolumn{3}{c|}{\textbf{Super Area}} \\ \hline \multicolumn{3}{c|}{\textbf{Open Area}} \\ \h$ Text Plain  $|\hat{\phi}|$  $\begin{tabular}{c} \hline \quad \bullet \quad \ \, \text{images} \\ \hline \quad \ \, \text{images} \\ \hline \quad \ \, \text{hawail}, \text{ipg} \end{tabular}$  $\bullet$   $\bullet$   $\bullet$ Color Default  $\overline{\bullet}$ a cancun.jpg Traveler<br>Traveler<br>Destination Label<br>Start Date Label  $\overline{1}$ Font System 14.0  $\boxed{\mathbb{T}}$  : Traveler Dynamic Type  $\Box$  Automatically Adjusts Font<br>Alignment  $\equiv$   $\equiv$   $\equiv$   $\equiv$   $\equiv$ AppDelegate.swift End Date Label Destination: ViewController.swift Image View<br>Next Main.storyboard Placeholder Start Date: **Pa** Assets.xcassets  $\frac{1}{2}$ Add New Trip: Background ī End Date: LaunchScreen.storyboard Destination<br>Start Date: Disabled  $\overline{\phantom{a}}$  Info.plist  $\Box$ Border Style **Example**  $\Box$  $\blacktriangleright$   $\begin{array}{|c|} \hline \multicolumn{1}{|c|}{} \multicolumn{1}{|c|}{} \multicolumn{1}{|c|}{} \multicolumn{1}{|c|}{} \end{array}$ **End Date:** New Trip Destination<br>New Trip Start Date Clear Button Never appears  $|\hat{\mathbf{c}}|$ Clear when editing begins F New Trip End Date Min Font Size  $17^\circ$ Save Buttor Adjust to Fit L<br>
Error Message<br>
Exponstraints **Text Input Traits** in First Responder<br>
■ Exit<br>
→ Storyboard Entry Point Content Type Unspecified  $\hat{z}$ Capitalization None  $|\hat{\bm{z}}|$ Correction No  $|\hat{\bm{c}}|$ Smart Dashes Default Add New Trip: Smart Insert Default  $|\hat{\bm{z}}|$ Destination: Smart Quotes Default  $\overline{\bullet}$ ₹ Spell Checking Default Start Date: Keyboard Type Numbers and Punctuation ↓ End Date: Keyboard Look Default Return Key Default  $|\hat{\mathbf{c}}|$ Save Error Message Auto-enable Return Key<br>
Secure Text Entry Control Alignment | 中口日日日  $\begin{array}{c} \mathbf{D} & \mathbf{E} \\ \mathbf{D} & \mathbf{E} \end{array}$ **Next Text** Field - Displays editable text<br>Text and sends an action message to a<br>target object when Return is tapped. Slider - Displays a continuous range<br>of values and allows the selection of  $\circledcirc$  Filte  $\Box$  View as: iPhone 8 (wC hR)  $-$  100% + 图 B H H | ()

## Screenshot: Storyboard

### Screenshots: Device

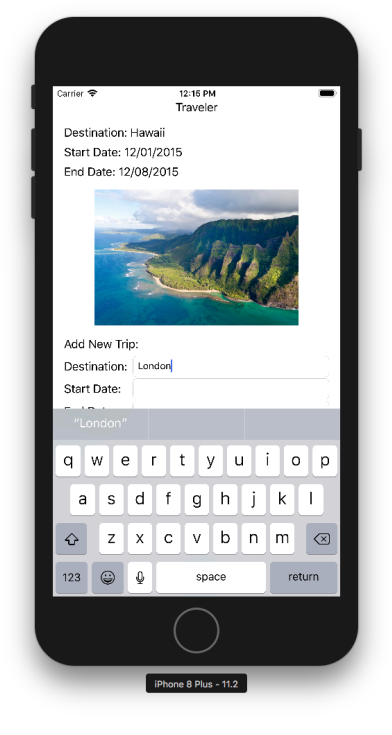

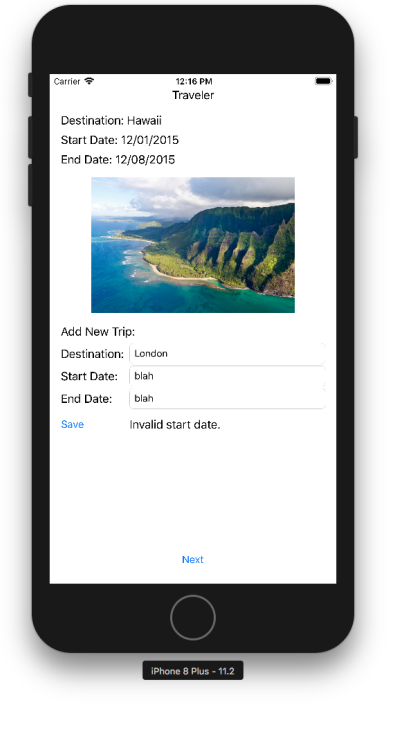

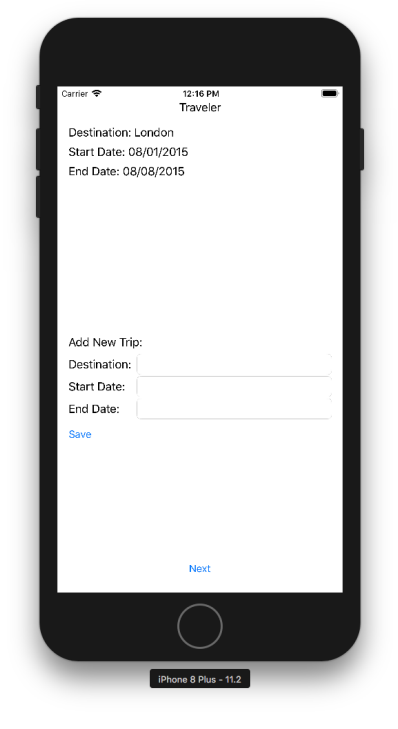